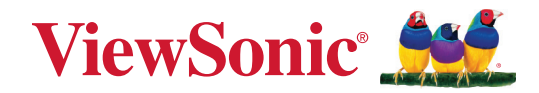

# **VPC33 VPC35 VPC37**

**Bedienungsanleitung**

WICHTIG: Bitte lesen Sie diese Bedienungsanleitung gründlich durch: Sie enthält wichtige Informationen zur Installation und zum Einsatz Ihres Produktes auf sichere Weise sowie Hinweise zur Registrierung Ihres Produktes, damit Sie vielfältige Leistungen in Anspruch nehmen können. Die Garantiehinweise in dieser Bedienungsanleitung beschreiben die eingeschränkten Garantiebedingungen der ViewSonic**®** Corporation, die Sie auch auf unseren Internetseiten (http://www.viewsonic.com) finden – im englischen Original und in weiteren Sprachen, die Sie bei Bedarf auswählen können.

> Modellnummer VS19693 P/N: VPC33 | VPC35 | VPC37

## **Vielen Dank, dass Sie sich für ViewSonic® entschieden haben**

Als einer der weltweit führenden Anbieter von visuellen Lösungen verpflichtet sich ViewSonic®, die Erwartungen der Welt an technologische Weiterentwicklung, Innovation und Einfachheit zu übertreffen. Wir bei ViewSonic® glauben, dass unsere Produkt das Potenzial haben, die Welt positiv zu beeinflussen, und wir sind davon überzeugt, dass Ihnen das ViewSonic®-Produkt, für das Sie sich entschieden haben, gute Dienste leisten wird.

Vielen Dank nochmals, dass Sie sich für ViewSonic® entschieden haben!

# **Inhalt**

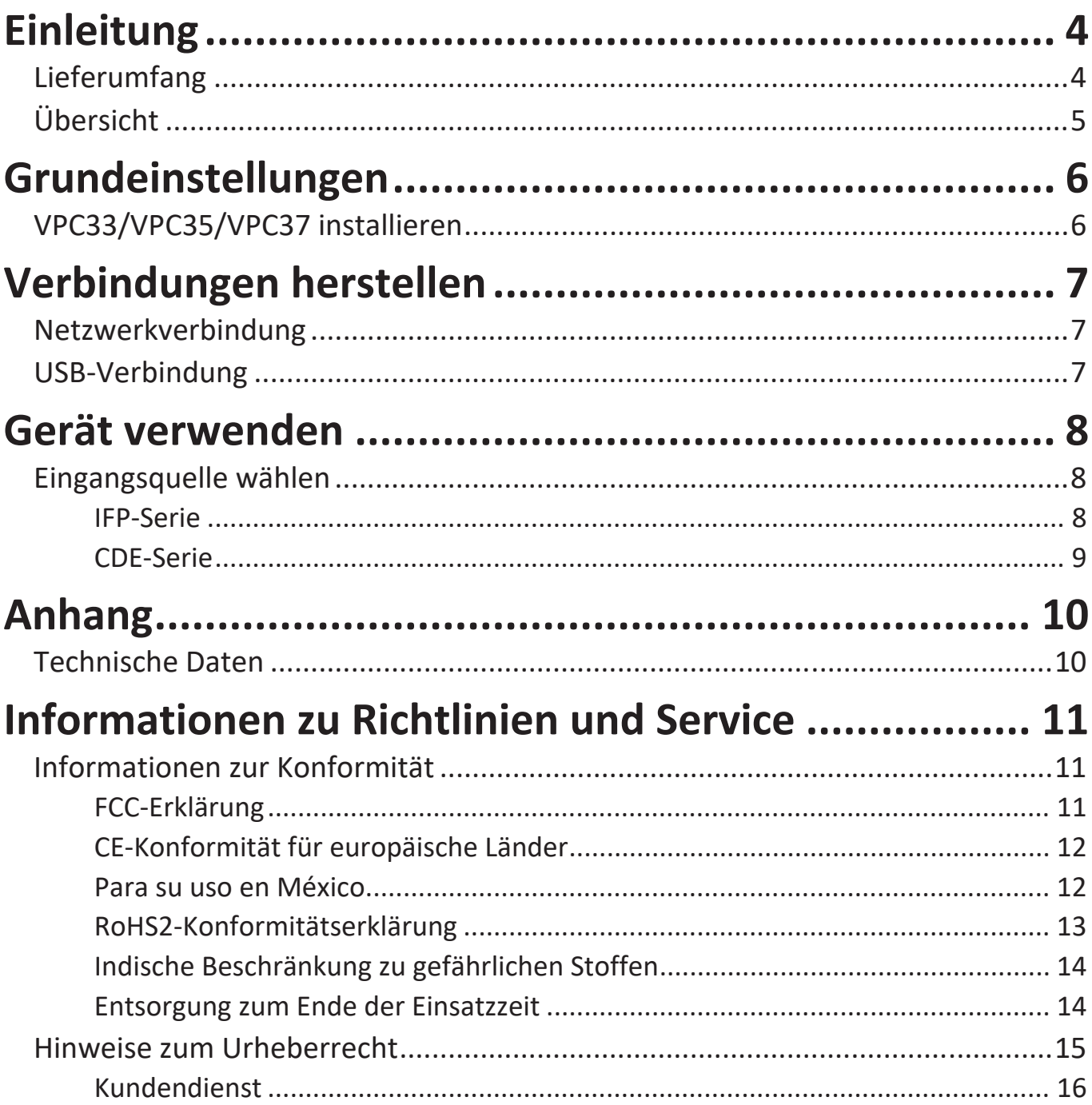

## <span id="page-3-0"></span>**Einleitung**

## **Lieferumfang**

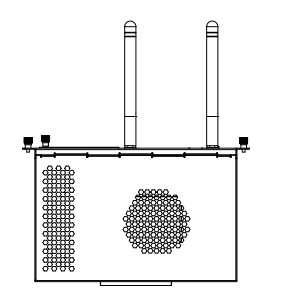

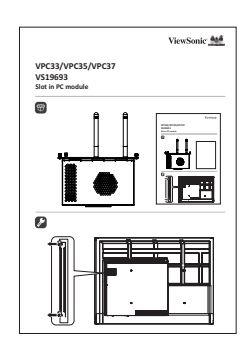

VPC33/VPC35/VPC37 Schnellstartanleitung

**HINWEIS:** Bitte wenden Sie sich für weitere Informationen an Ihren örtlichen Händler, falls etwas fehlen oder beschädigt sein sollte.

## <span id="page-4-0"></span>**Übersicht**

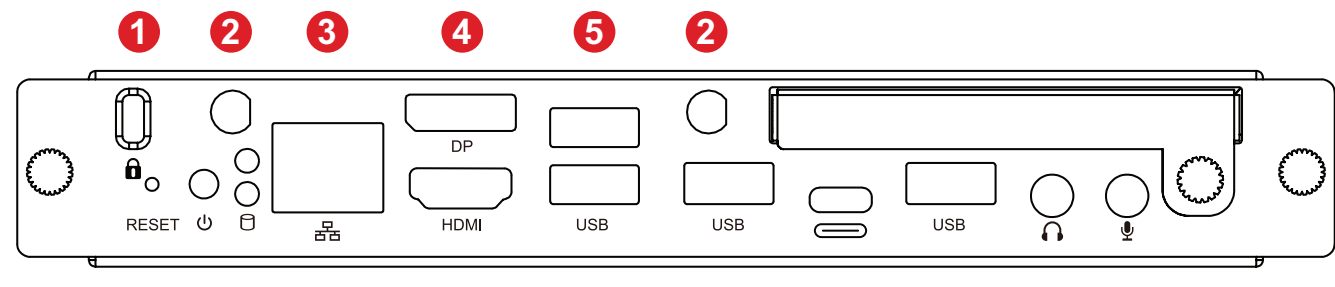

## **7 8 9 5 5 10 5 11 12**

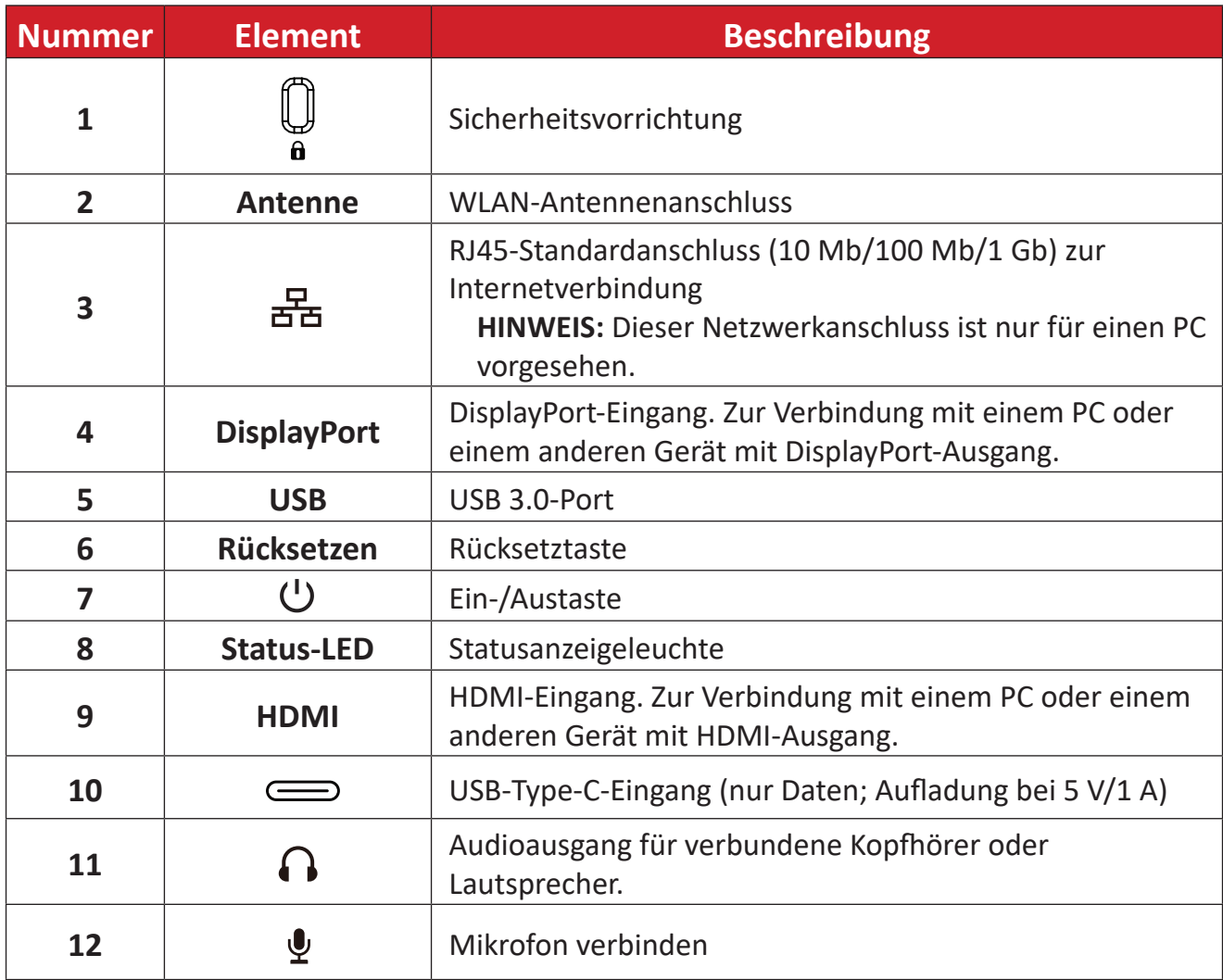

# <span id="page-5-0"></span>**Grundeinstellungen**

## **VPC33/VPC35/VPC37 installieren**

**1.** Entfernen Sie die Einsteck-PC-Abdeckung des Displays.

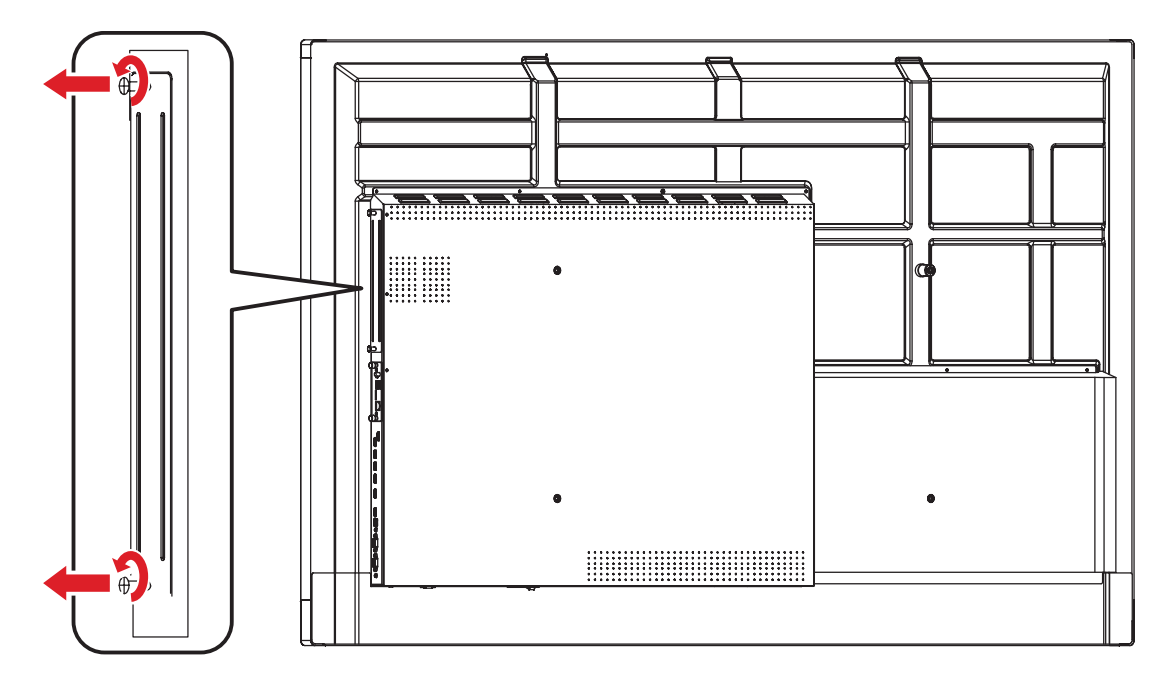

**2.** Setzen Sie VPC33/VPC35/VPC37 vorsichtig in den PC-Steckplatz des Displays ein.

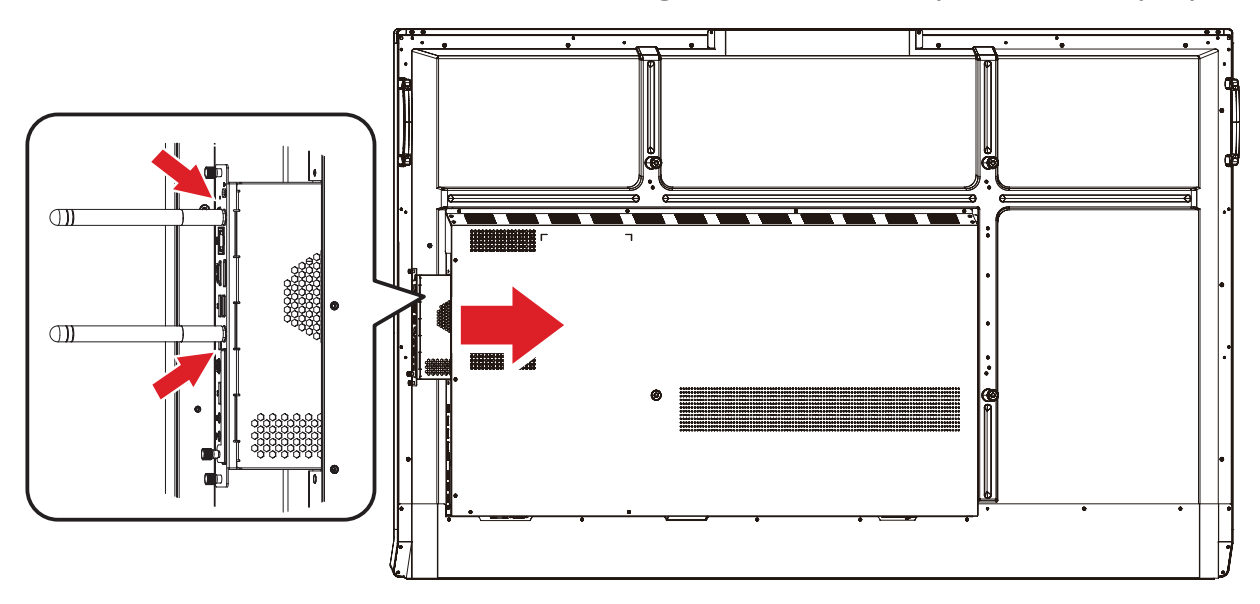

- **3.** Sichern Sie VPC33/VPC35/VPC37 mit den zwei (2) Schrauben am Display.
	- **HINWEIS:** Bitte beachten Sie, dass die zwei (2) Antennen am VPC33/VPC35/ VPC37 installiert sein müssen.

# <span id="page-6-0"></span>**Verbindungen herstellen**

## **Netzwerkverbindung**

Schließen Sie zur Verbindung mit dem Internet oder einem Netzwerk ein Ende eines RJ45-Kabels an den RJ45- (古) Anschluss VPC33/VPC35/VPC37 an und verbinden Sie dann das andere Ende mit Ihrem Netzwerk.

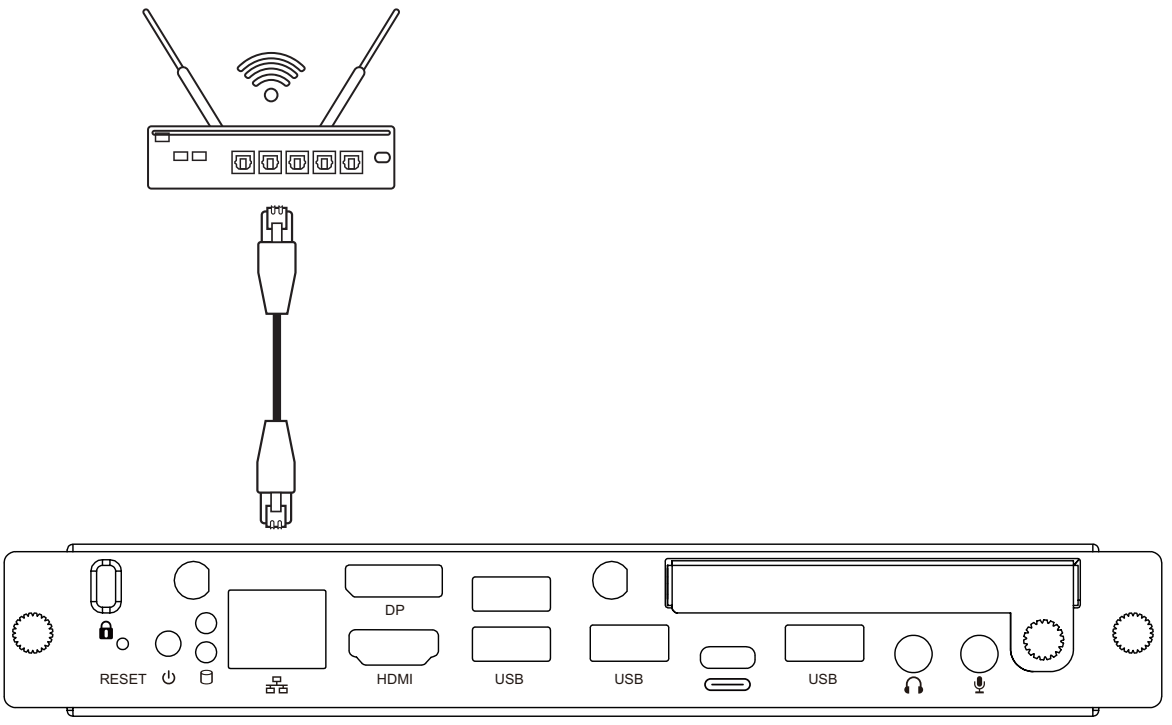

## **USB-Verbindung**

USB-Peripherie, wie Tastaturen, Mäuse, Speichergeräte usw., können an die **USB**-Anschlüsse von VPC33/VPC35/VPC37 angeschlossen werden.

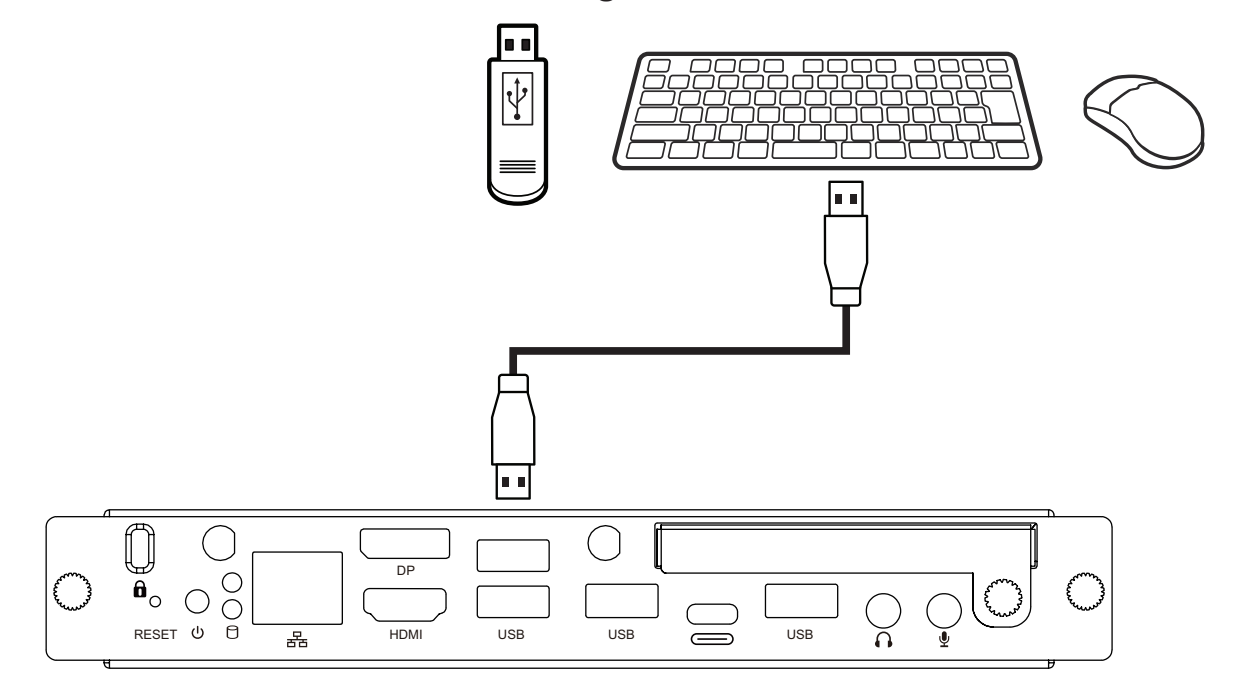

## <span id="page-7-0"></span>**Gerät verwenden**

## **Eingangsquelle wählen**

### **IFP-Serie**

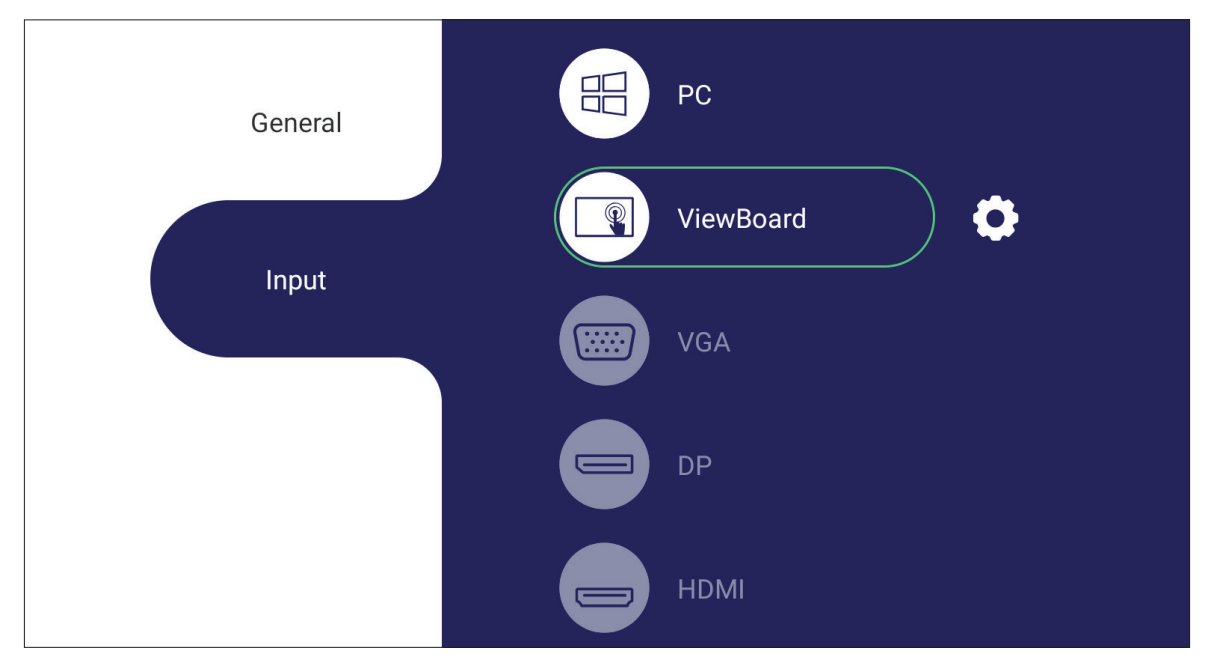

So wählen Sie eine Eingangsquelle:

- 1. Drücken Sie die Taste **INPUT/** (=) an der Fernbedienung, drücken Sie die Einstellungstaste an der Frontblende oder drücken Sie das Einstellungssymbol in der Symbolleiste zur Anzeige des Menüs Input Settings (Eingangseinstellungen).
- **2.** Drücken Sie zur Auswahl der PC-Quelle die Taste ▼**/**▲**/**◄**/**► an der Fernbedienung.
- **3.** Drücken Sie die Taste **OK/ENTER** an der Fernbedienung oder berühren Sie direkt die Eingangsquelle.
- 4. Zum Beenden drücken Sie die EPG/BACK/(D)-Taste an der Fernbedienung oder berühren eine leere Stelle außerhalb des Menüs.
	- **HINWEIS:** Das obige Bild dient nur der Veranschaulichung und kann ohne Hinweis verändert werden.

#### <span id="page-8-0"></span>**CDE-Serie**

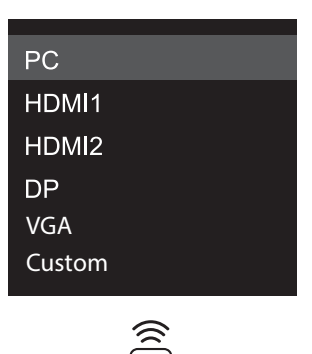

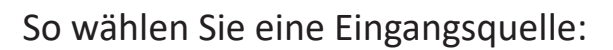

- 1. Drücken Sie die **INPUT/**  $\textcircled{2}$ -Taste an der Fernbedienung.
- **2.** Drücken Sie zur Auswahl der PC-Quelle die Taste ▼**/**▲ an der Fernbedienung.
- **3.** Drücken Sie die Taste **OK/ENTER** an der Fernbedienung.
- 4. Drücken Sie zum Beenden die EPG/BACK/**Solution der Fernbedienung.** 
	- **HINWEIS:** Das obige Bild dient nur der Veranschaulichung und kann ohne Hinweis verändert werden.

## <span id="page-9-0"></span>**Anhang**

## **Technische Daten**

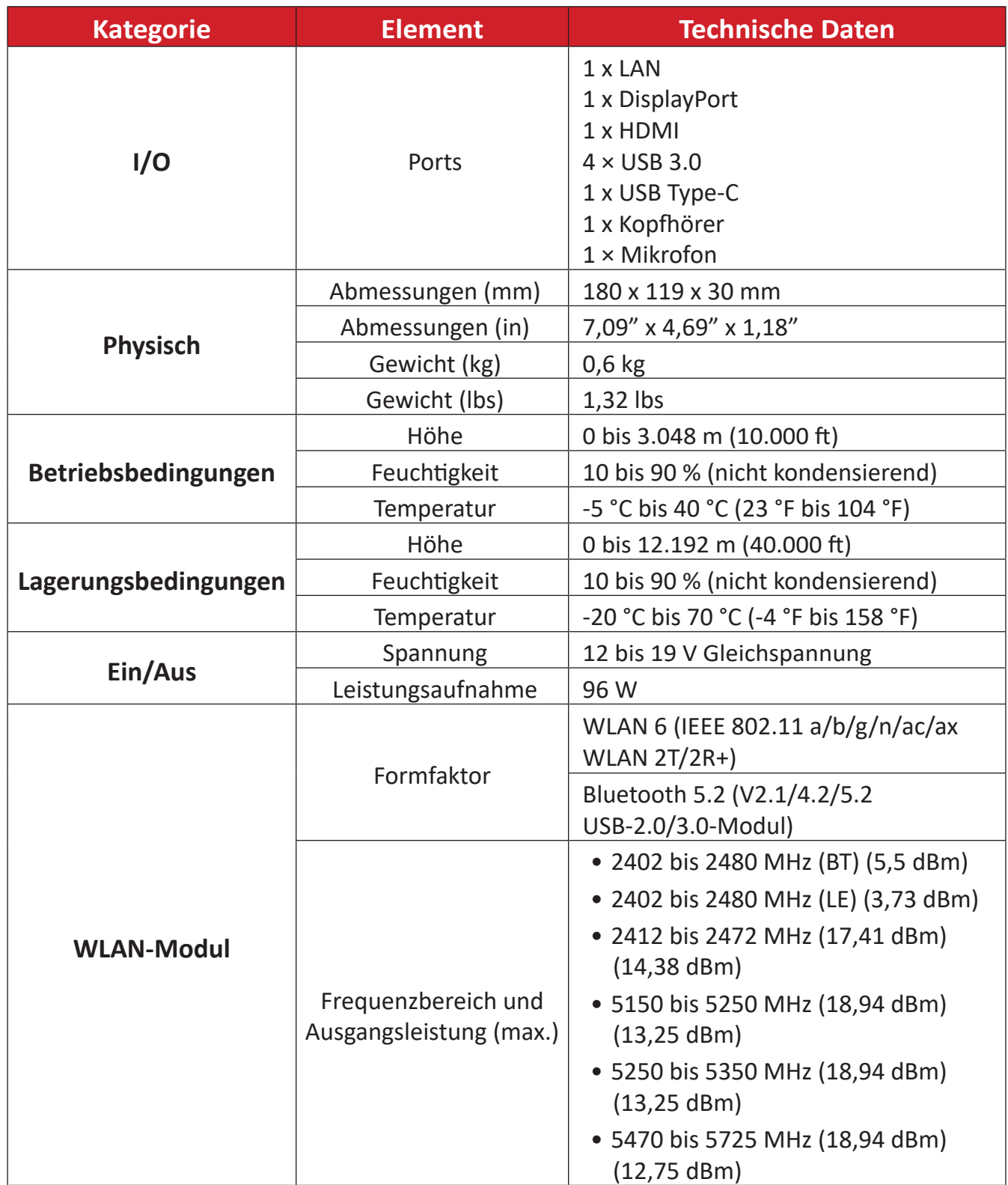

# <span id="page-10-0"></span>**Informationen zu Richtlinien und Service**

### **Informationen zur Konformität**

Dieser Abschnitt behandelt sämtliche Verbindungsanforderungen und Erklärungen bezüglich behördlicher Vorschriften. Bestätigte entsprechende Anwendungen beziehen sich auf Typenschilder und relevante Kennzeichnungen am Gerät.

### **FCC-Erklärung**

Dieses Gerät erfüllt Teil 15 der FCC-Regularien. Der Betrieb unterliegt den folgenden beiden Voraussetzungen: (1) Dieses Gerät darf keine Störungen verursachen, und (2) dieses Gerät muss jegliche empfangenen Störungen hinnehmen, einschließlich Störungen, die zu unbeabsichtigtem Betrieb führen können. Dieses Gerät wurde getestet und als mit den Grenzwerten für Digitalgeräte der Klasse B gemäß Teil 15 der FCC-Regularien übereinstimmend befunden.

Diese Grenzwerte wurden geschaffen, um angemessenen Schutz gegen Störungen beim Betrieb in Wohngebieten zu gewährleisten. Dieses Gerät erzeugt, verwendet und kann Hochfrequenzenergie abstrahlen und kann - falls nicht in Übereinstimmung mit den Bedienungsanweisungen installiert und verwendet - Störungen der Funkkommunikation verursachen. Allerdings ist nicht gewährleistet, dass es in bestimmten Installationen nicht zu Störungen kommt. Falls diese Ausrüstung Störungen des Radio- oder Fernsehempfangs verursachen sollte, was leicht durch Aus- und Einschalten der Ausrüstung herausgefunden werden kann, wird dem Anwender empfohlen, die Störung durch eine oder mehrere der folgenden Maßnahmen zu beseitigen:

- Neuausrichtung oder Neuplatzierung der Empfangsantenne(n).
- Vergrößern des Abstands zwischen Gerät und Empfänger.
- Anschluss des Gerätes an einen vom Stromkreis des Empfängers getrennten Stromkreis.
- Hinzuziehen des Händlers oder eines erfahrenen Radio-/Fernsehtechnikers.

**Warnung:** Darüber hinaus können jegliche Änderungen oder Modifikationen, die nicht ausdrücklich von der für die Übereinstimmung verantwortlichen Stelle zugelassen sind, Ihre Berechtigung zum Betrieb des Gerätes erlöschen lassen.

### **Industry-Canada-Erklärung**

FCC-ID: PD9AX200NG IC-Kennung: 1000M-AX200NG CAN ICES-003(B) / NMB-003(B)

### <span id="page-11-0"></span>**CE-Konformität für europäische Länder**

Dieses Gerät stimmt mit der EMV-Richtlinie 2014/30/EU, der CE Niederspannungsrichtlinie 2014/35/EU und der Funkgeräte-Richtlinie 2014/53/EU überein.

> https://www.viewsonicglobal.com/public/products\_download/safety [compliance/acc/VS19693\\_CE\\_DoC.pdf](https://www.viewsonicglobal.com/public/products_download/safety_compliance/acc/VS19693_CE_DoC.pdf)

### **Folgende Informationen gelten nur für EU-Mitgliedstaaten:**

Die rechts gezeigte Kennzeichnung erfolgt in Übereinstimmung mit der Richtlinie zur Entsorgung elektrischer und elektronischer Altgeräte 2012/19/EU (WEEE). Das Kennzeichen gibt an, dass das Gerät NICHT mit dem unsortierten Hausmüll entsorgt werden darf, sondern entsprechend örtlicher Gesetze an Rückgabe- und Sammelsysteme übergeben werden muss.

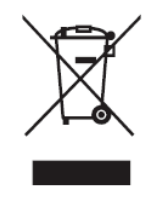

### **Para su uso en México**

"La operación de este equipo está sujeta a las siguientes dos condiciones: (1) es posible que este equipo dispositivo no cause interferencia perjudicial y (2) este equipo o dispositivo debe aceptar cualquier interferencia, incluyendo la que pueda causar su operación no deseada".

"Este equipo ha sido diseñado para operar con antenas tipo monopolo con ganancia de 5 dBi para 2.4 GHz y 5 GHz WLAN. El uso con este equipo de antenas que tengan una ganancia mayor que 5 dBi quedan prohibidas. La antena es única y la impedancia requerida es de 50 ohms".

### <span id="page-12-0"></span>**RoHS2-Konformitätserklärung**

Dieses Produkt wurde in Übereinstimmung mit der Richtlinie 2011/65/EU des Europäischen Parlaments und des Rates zur Beschränkung des Einsatzes bestimmter gefährlicher Stoffe in Elektro- und Elektronikgeräte (RoHS2-Richtlinie) entwickelt und hergestellt und gilt als mit den vom Ausschuss für die Anpassung der Richtlinien an den technischen Fortschritt festgelegten maximalen Konzentrationen wie nachstehend gezeigt übereinstimmend:

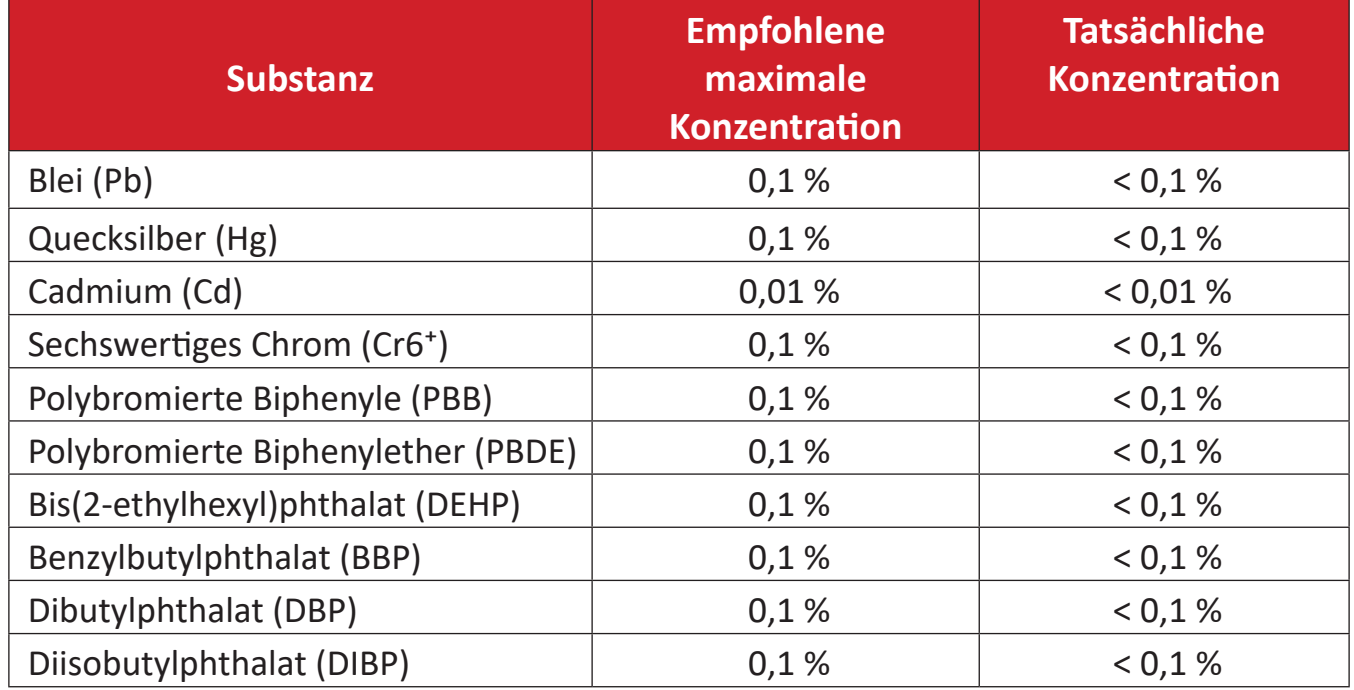

### **Bestimmte Komponenten von Produkten sind wie nachstehend angegeben gemäß Anhang III der RoHS2-Richtlinie ausgenommen:**

- Blei in Kupferlegierung mit maximal 4 Gewichtsprozent.
- Blei in Lötmitteln mit hoher Schmelztemperatur (d. h. bleibasierte Legierungen mit einem Bleianteil von 85 Gewichtsprozent oder mehr)
- Elektrische und elektronische Komponenten mit Bleianteil in Glas oder Keramik, ausgenommen dielektrischer Keramik in Kondensatoren, z. B. piezoelektrische Geräte, oder in einem Glas- oder Keramik-Matrix-Verbund.
- Führen Sie die dielektrische Keramik in Kondensatoren für eine Nennspannung von 125 V Wechselspannung oder 250 V Gleichspannung oder höher.

### <span id="page-13-0"></span>**Indische Beschränkung zu gefährlichen Stoffen**

Erklärung zur Beschränkung gefährlicher Stoffe (Indien). Dieses Produkt stimmt mit der "India E-waste Rule 2011" überein, die den Einsatz von Blei, Quecksilber, sechswertigem Chrom, polybromierten Biphenylen oder polybromierten Diphenylethern in Konzentrationen von mehr als 0,1 Gewichtsprozent und 0,01 Gewichtsprozent bei Cadmium untersagt, unter Berücksichtigung der Ausnahmen in Schedule 2 der Vorschrift.

### **Entsorgung zum Ende der Einsatzzeit**

ViewSonic® nimmt den Umweltschutz sehr ernst, verpflichtet sich daher zu umweltfreundlichen Lebens- und Arbeitsweisen. Vielen Dank für Ihre Mitwirkung an einem intelligenteren, umweltfreundlicheren Einsatz moderner Computertechnik. Mehr dazu erfahren Sie auf den ViewSonic®-Internetseiten.

### **USA und Kanada:**

<https://www.viewsonic.com/us/go-green-with-viewsonic>

#### **Europa:**

<https://www.viewsonic.com/eu/go-green-with-viewsonic>

#### **Taiwan:**

<https://recycle.epa.gov.tw/>

### <span id="page-14-0"></span>**Hinweise zum Urheberrecht**

Copyright© ViewSonic® Corporation, 2023. Alle Rechte vorbehalten.

Macintosh und Power Macintosh sind eingetragene Marken von Apple Inc.

Microsoft, Windows und das Windows-Logo sind eingetragene Marken der Microsoft Corporation in den Vereinigten Staaten und anderen Ländern.

ViewSonic®, das Drei-Vögel-Logo, OnView, ViewMatch und ViewMeter sind eingetragene Marken der ViewSonic® Corporation.

VESA ist eine eingetragene Marke der Video Electronics Standards Association. DPMS, DisplayPort und DDC sind Marken der VESA.

**Haftungsausschluss:** Die ViewSonic® Corporation haftet nicht für technische oder inhaltliche Fehler sowie für Auslassungen dieser Dokumentation. Ferner übernimmt die ViewSonic Corporation keine Haftung für Folgeschäden, die durch Einsatz der Begleitmaterialien oder Nutzung und Leistung des Produktes entstehen.

Im Zuge ständiger Qualitätsverbesserung behält sich die ViewSonic® Corporation vor, technische Daten des Produktes ohne Vorankündigung zu ändern. Die Angaben in diesem Dokument können daher Änderungen unterworfen werden.

Kein Teil dieses Dokumentes darf ohne vorherige schriftliche Genehmigung der ViewSonic® Corporation kopiert, reproduziert oder übertragen werden.

### <span id="page-15-0"></span>**Kundendienst**

Für technischen Support oder Produktkundendienst beachten Sie die nachstehende Tabelle oder kontaktieren Ihren Wiederverkäufer.

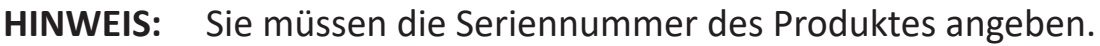

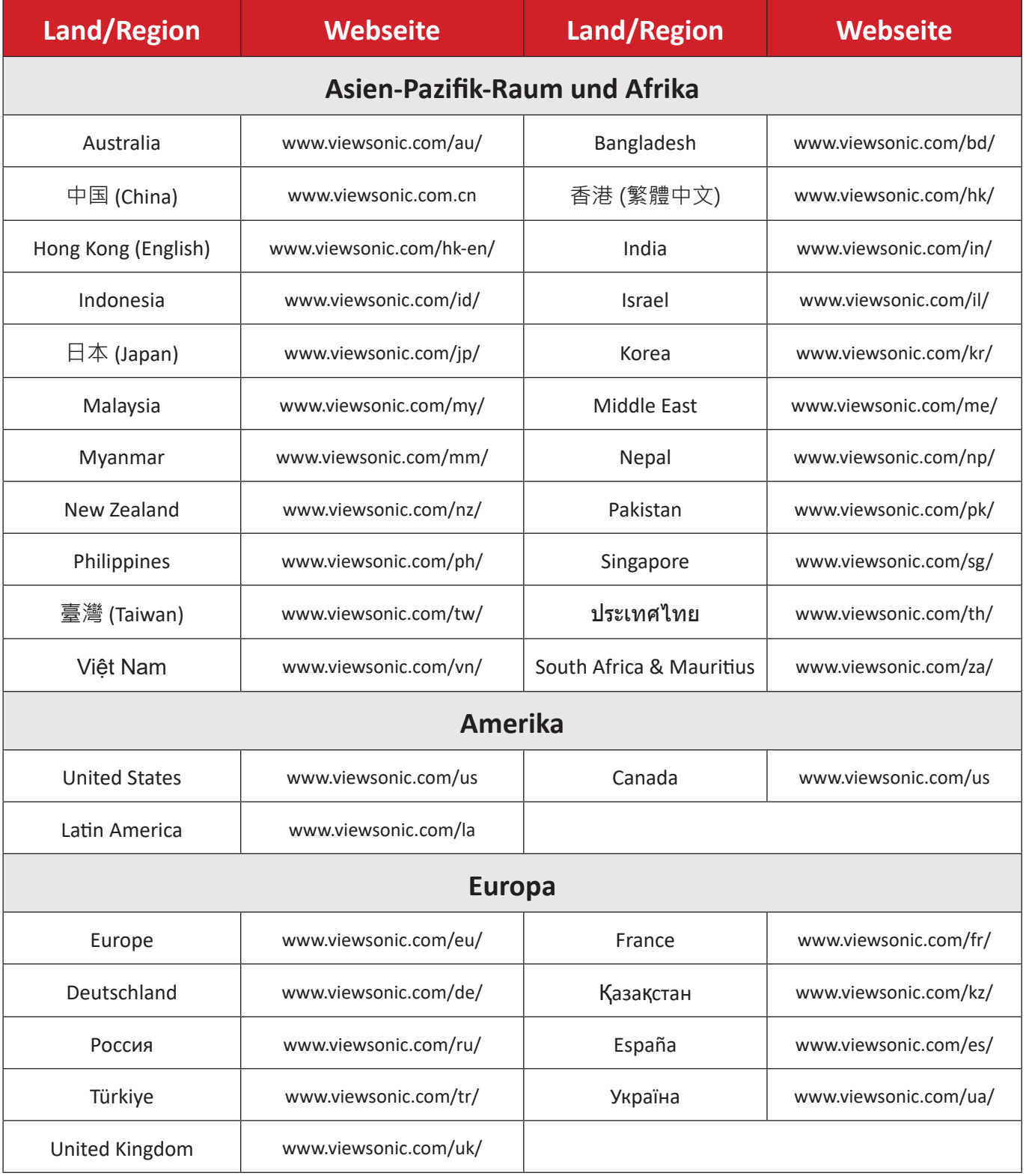

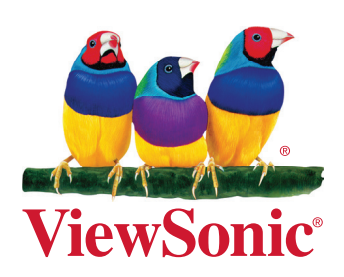